## Learn – Weighted Column

## From Gradebook, create categories

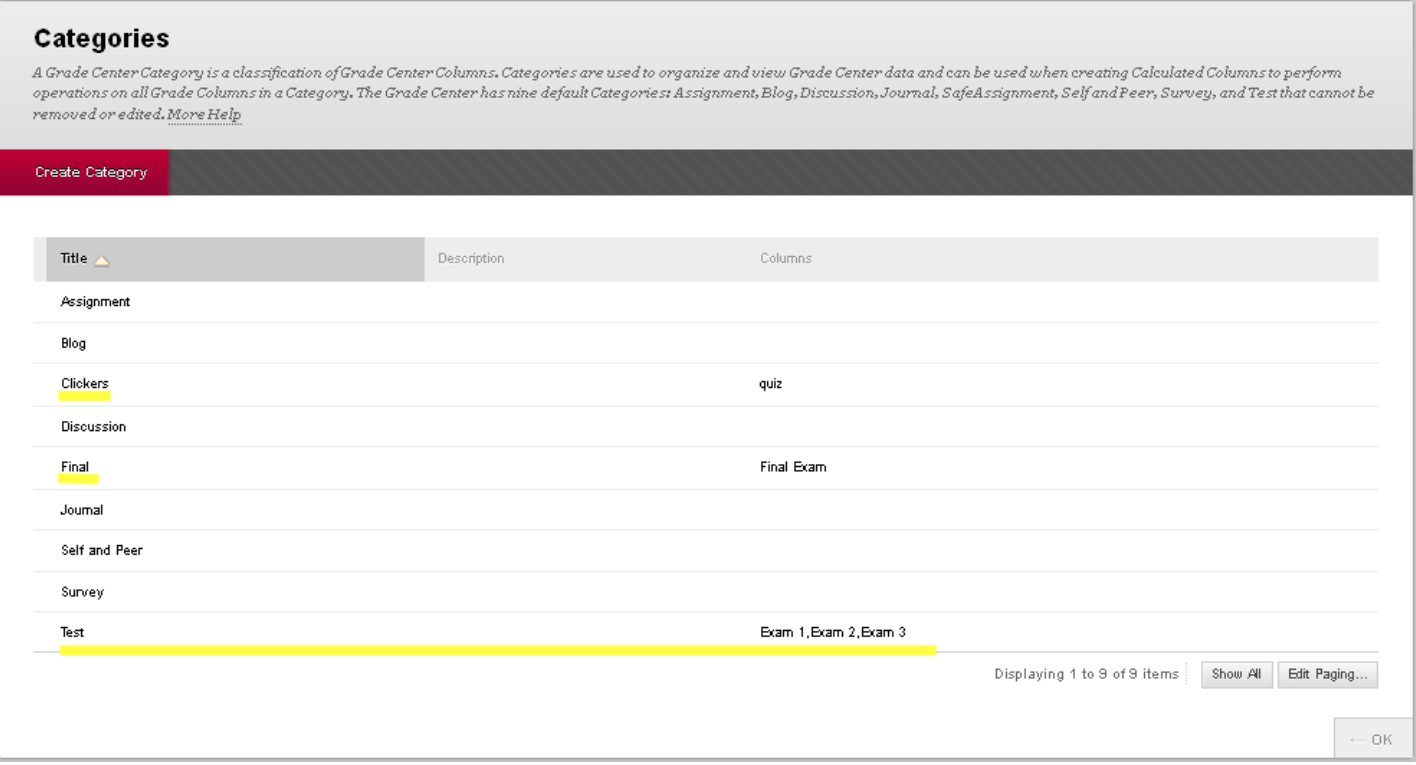

When defining columns in Gradebook, assign a category to the column. Like pout all tests in category Tests, or all clciker scores in category Clickers. Do this even if it just a single item in a category.

Create Calculated Column from Gradebook – choose Weighted Column.

## 3. Select Columns

Select the columns and categories to include in this weighted grade and then set the weight percentages.

## Include in Weighted Grade

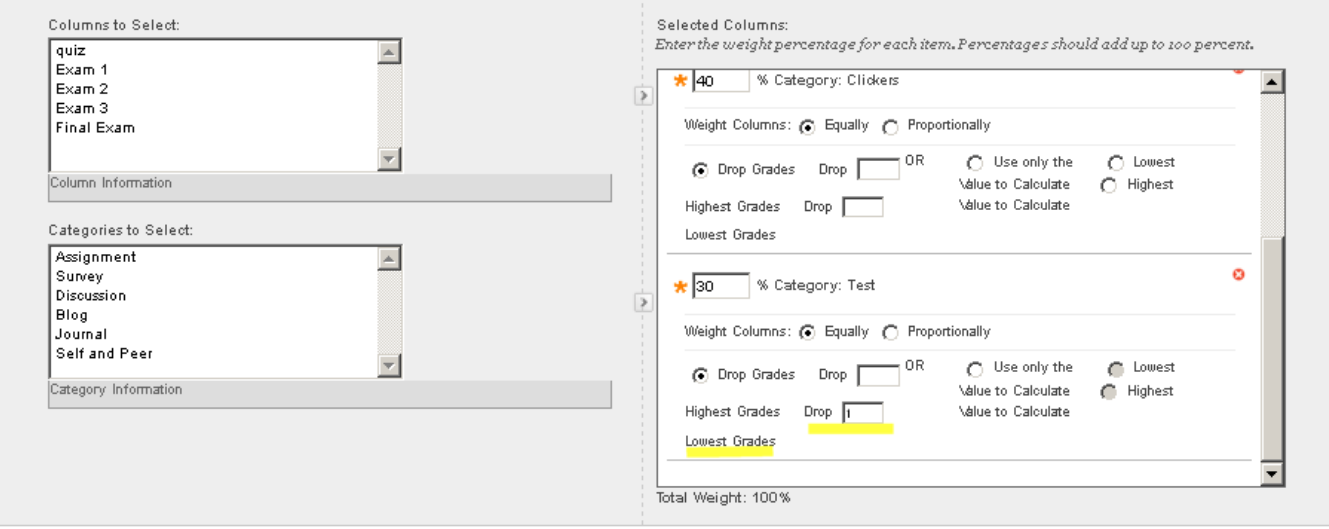

Calculate as Running Total - C Yes @ No

A running total only includes items that have grades or attempts. Selecting No includes all items in the calculations, using a value of o for an item if there is no  $\emph{grade}.$